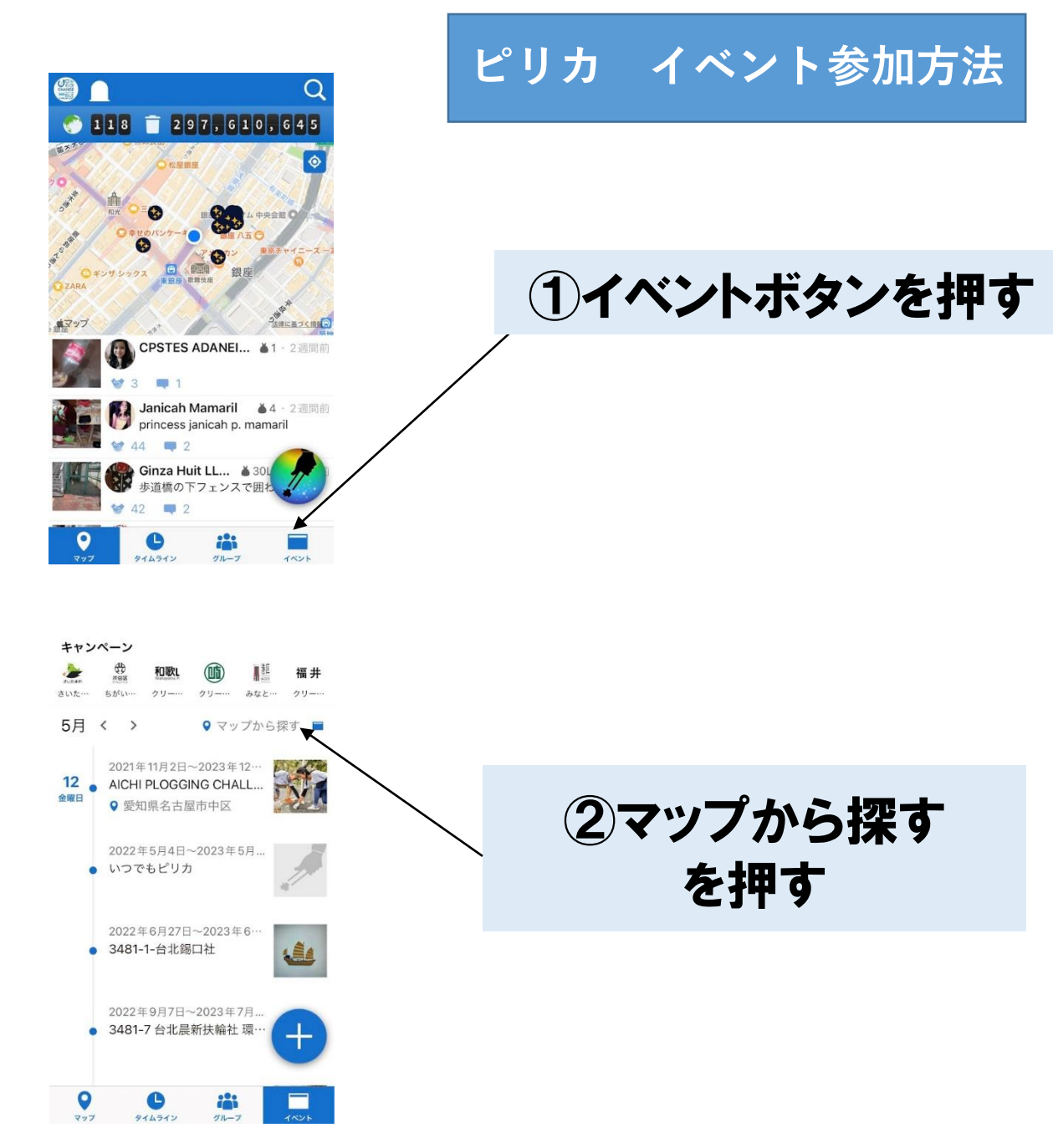

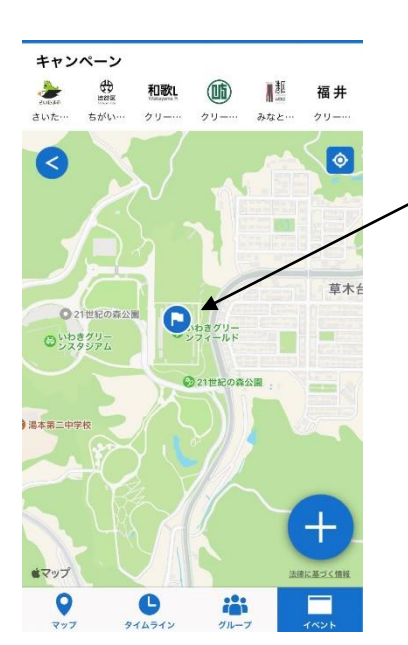

## ③いわきグリーンフィールドに あるイベントマークを押す

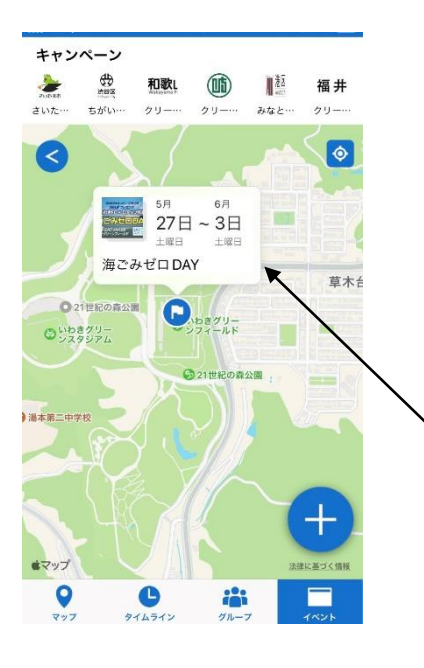

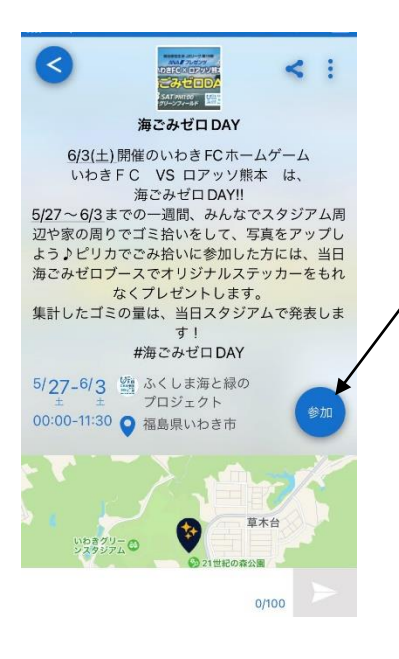

## ④イベント表示を押す

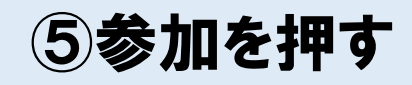

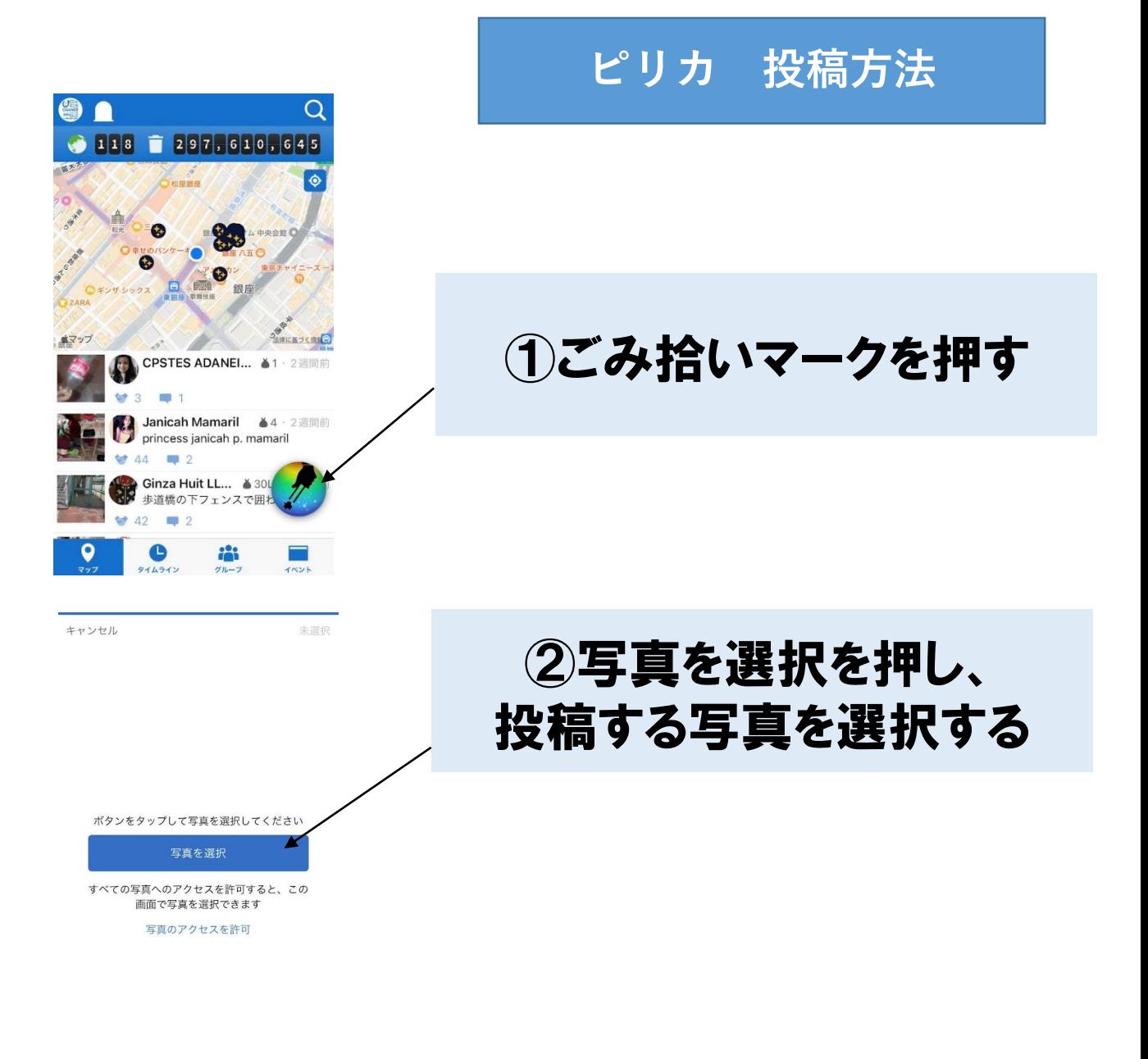

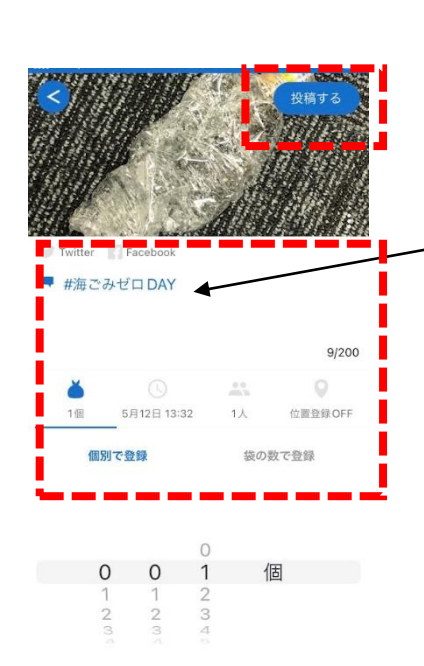

図 ライブラリ

◎ カメラ

③自動的に#海ごみゼロDAY が、設定されているので、 活動内容や、個数、日時、人数 などを登録して投稿してください。